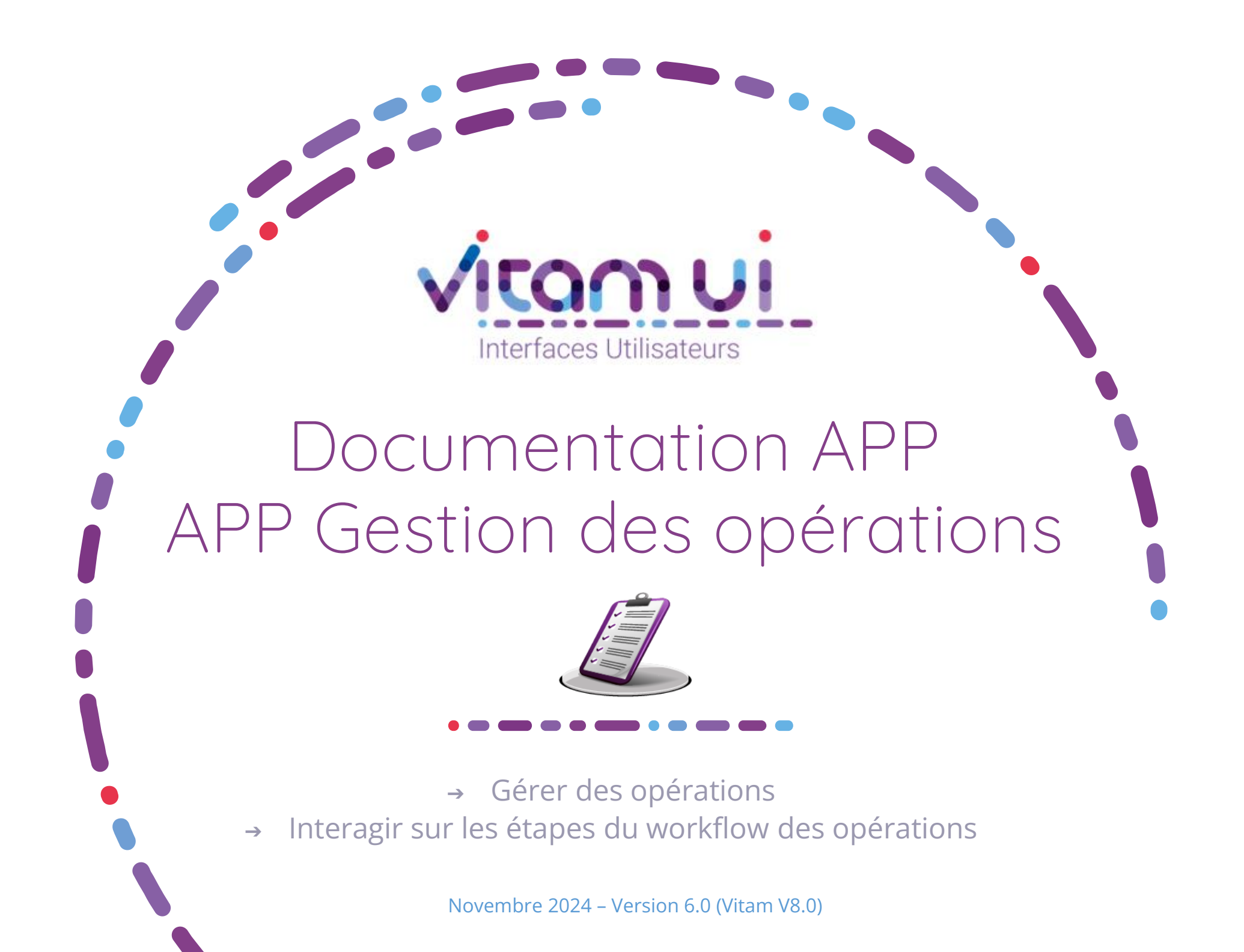

## Contexte et usage de l'APP

 $\blacksquare$ 

| Groupes de profil<br>Paramétrer les groupes de profil de droits qui seront<br>affectés aux utilisateur | Création d'un groupe de profils<br>avec accès à un profil pour<br>« Gestion des opérations » | <b>OBJET MÉTIER</b>                 | GESTION DES OPERATIONS :<br>permet<br>d'intervenir sur le déroulement d'une opération<br>et de procéder à des analyses ou<br>des<br>dépannages exceptionnels   |
|----------------------------------------------------------------------------------------------------|----------------------------------------------------------------------------------------------|-------------------------------------|----------------------------------------------------------------------------------------------------|
|                                                                                                    |                                                                                              | <b>TYPE</b><br><b>D'UTILISATEUR</b> | Administrateur métier de l'organisation<br>Administrateur technique de l'organisation                                                                          |
| <b>Utilisateurs</b>                                                                                    | Attribution de ce groupe de<br>profils à un utilisateur                                      | <b>FONCTIONS</b>                    | Gérer les opérations<br>Interagir sur les étapes du workflow des<br>2.<br>opérations                                                                           |
| Créer. Modifier et Gérer les utilisateurs                                                              |                                                                                              | <b>DEPENDANCES</b>                  | APP Groupes de profils :<br>L'utilisateur doit disposer d'un groupe de<br>profils donnant accès à un profil de droits<br>pour l'APP « Gestion des opérations » |
|                                                                                                    | Accès à l'application de gestion<br>des opérations                                           |                                     |                                                                                                    |

**Gestion des Opérations** Consulter et gérer l'ensemble des opérations qui sont en cours

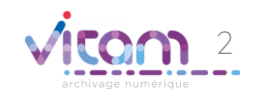

## Ergonomie générale

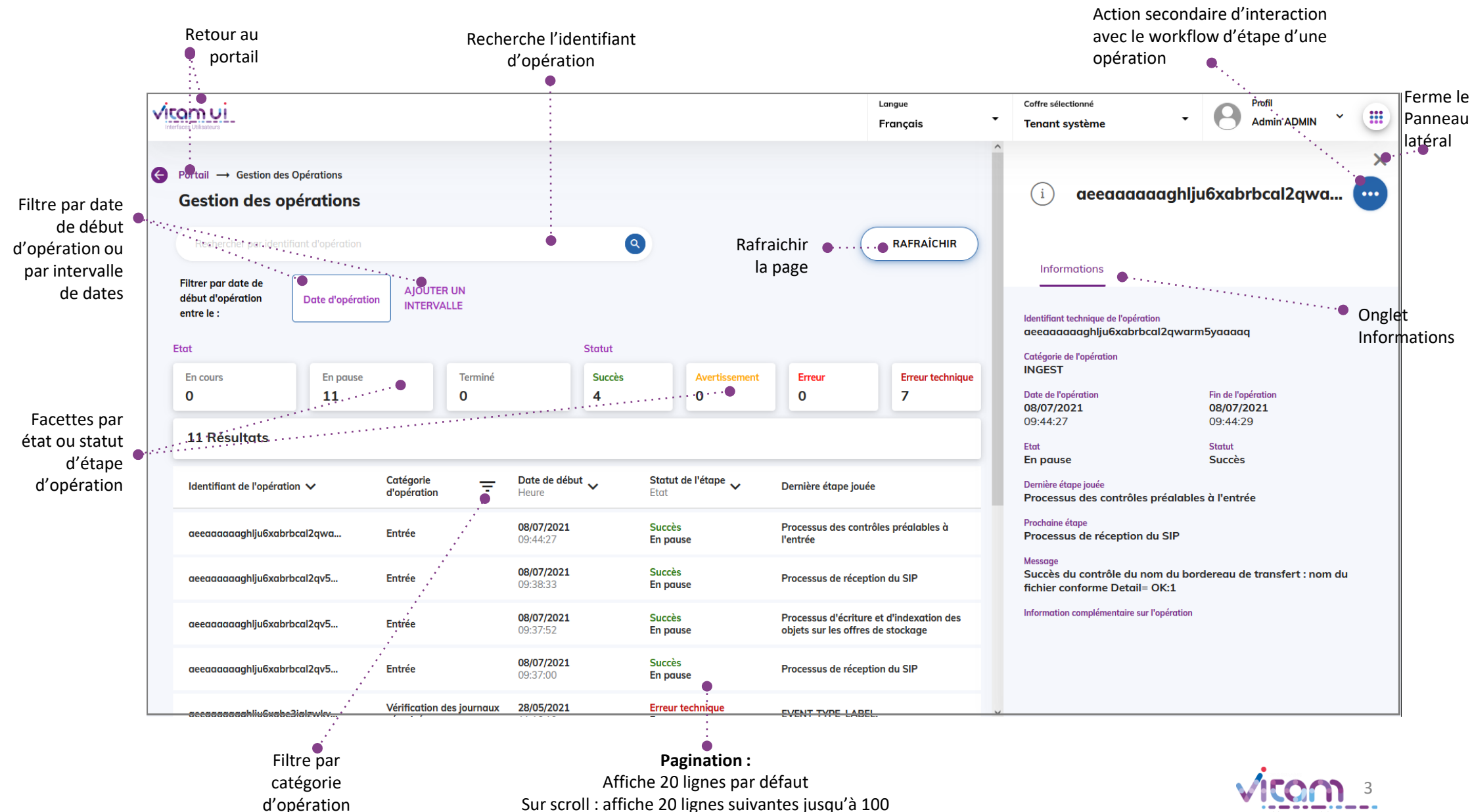

Après 100 : demande confirmation ou affiner par recherche

### Ecran principal

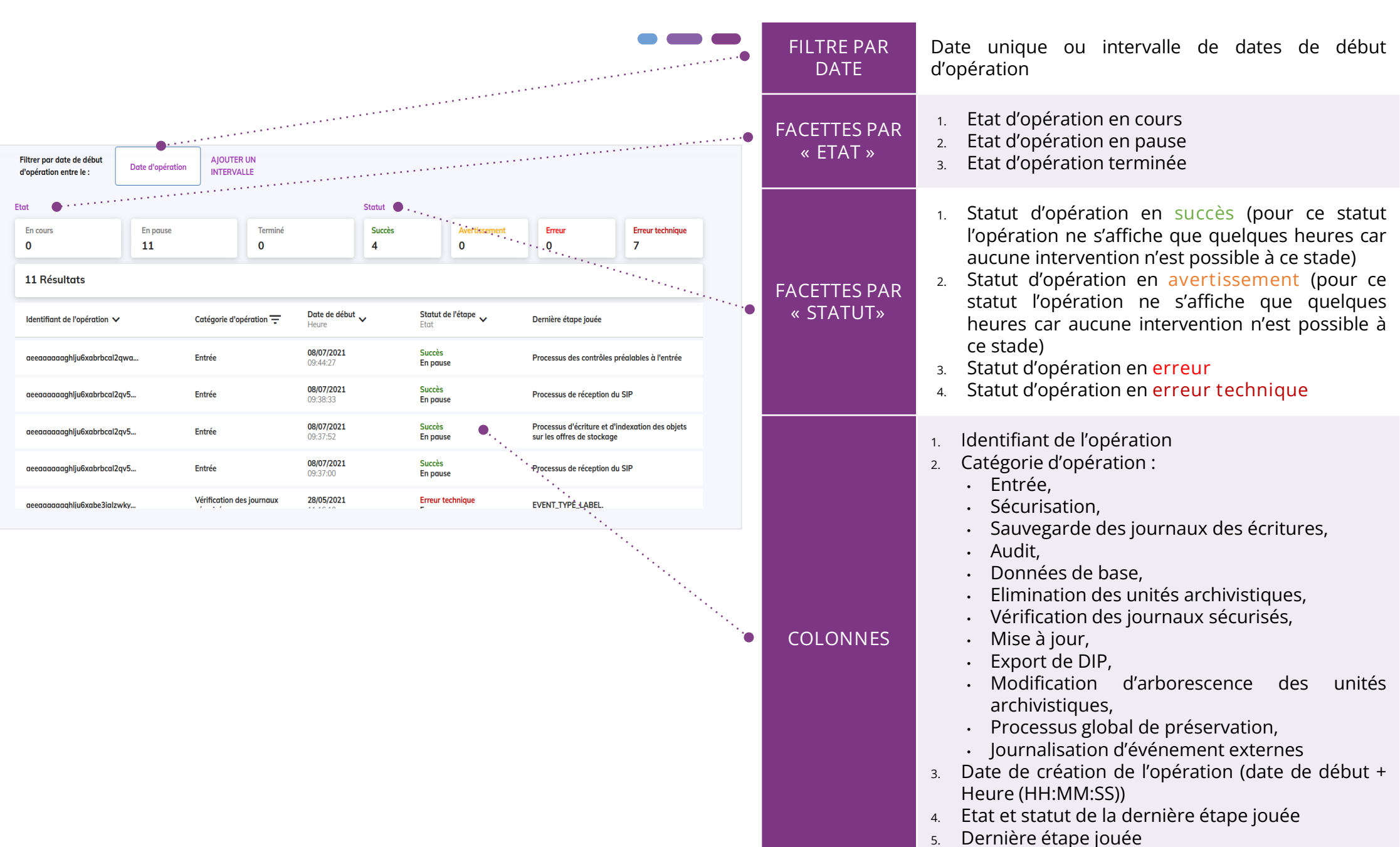

# Consulter le détail d'une opération

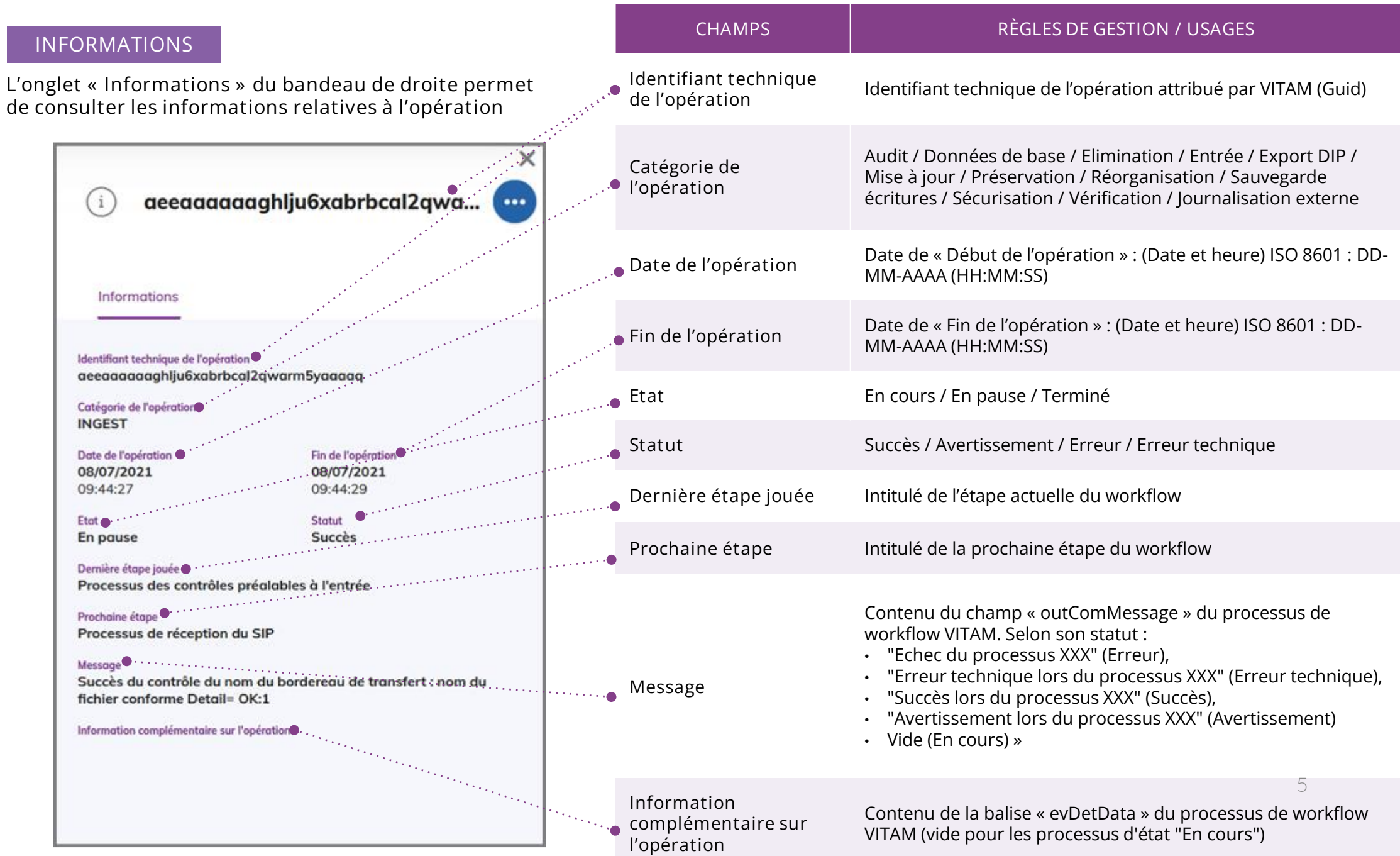

#### Gérer les opérations en erreur

**ACTIONS SECONDAIRES**

**Le bouton d'actions secondaires permet de sélectionner l'une des actions possibles sur l'étape du workflow selon son statut, afin de pouvoir interagir sur cette dernière.**

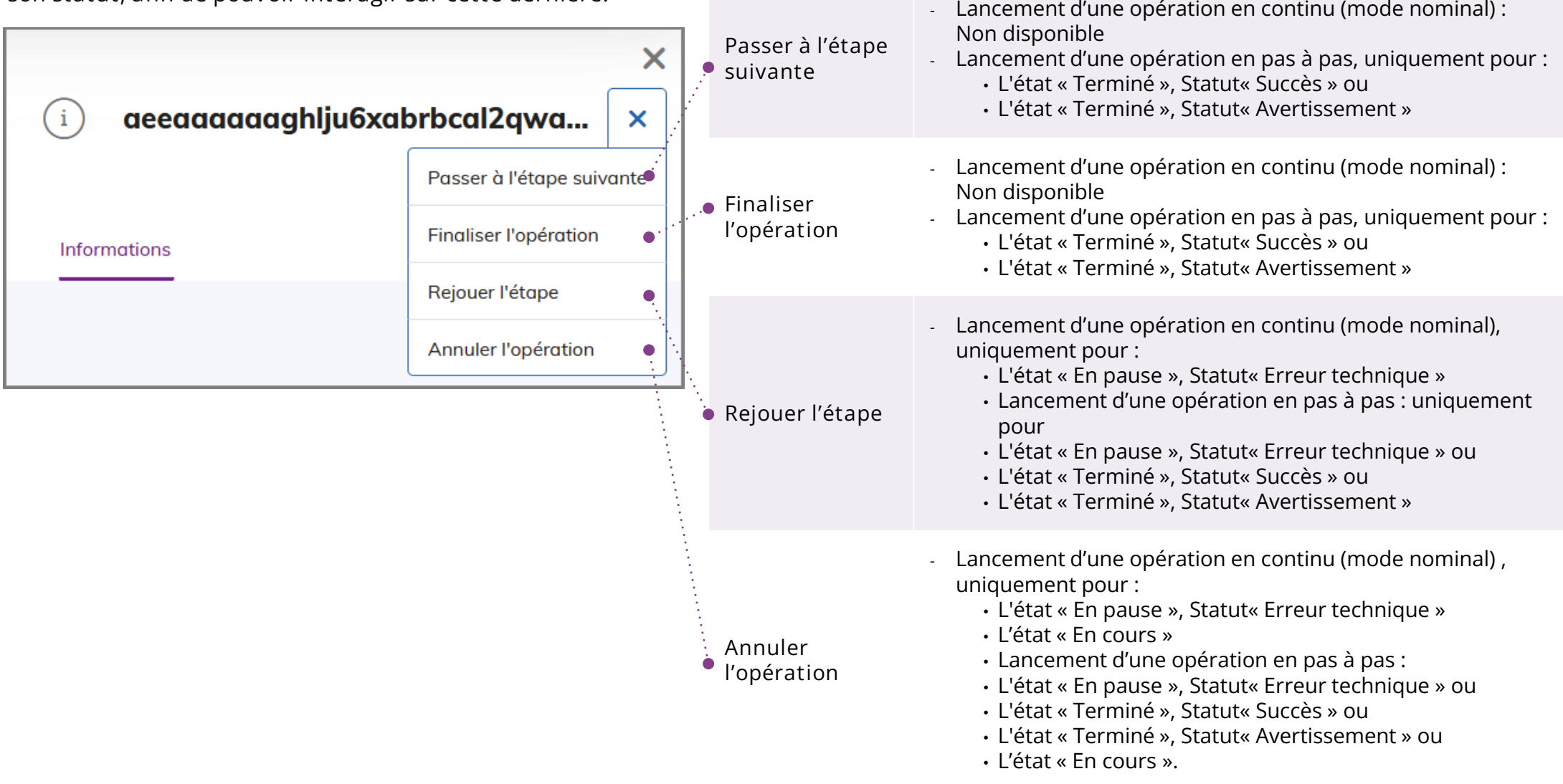

#### Programme Vitam  $\bullet$   $\bullet$

 $\mathcal{L}$ 

47 rue de la Chapelle, 75018 Paris – France

Tél. : +33 (0)1 86 69 60 03

www.programmevitam.fr

https://twitter.com/@ProgVitam

https://www.linkedin.com/grps/Programme-Vitam

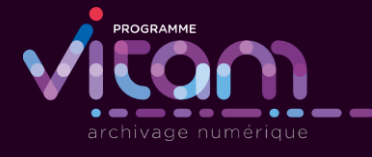

2 <sub>2 3</sub>